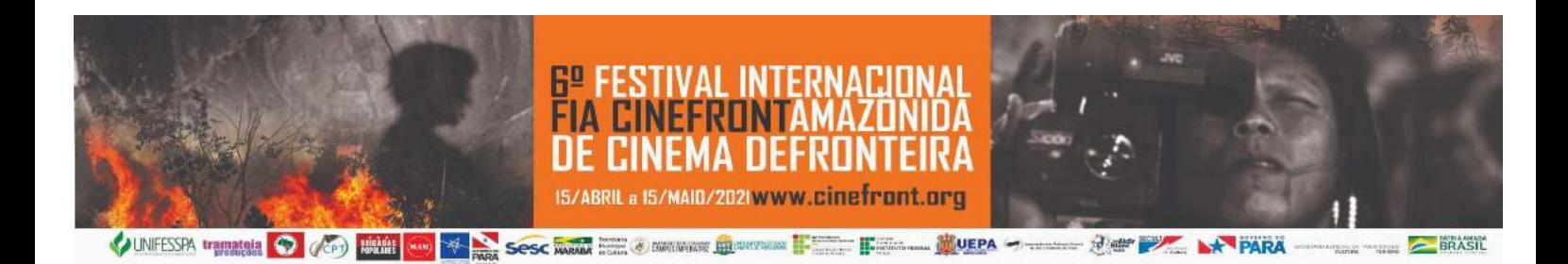

## **6° FIA CINEFRONT - FESTIVAL INTERNACIONAL AMAZÔNIDA DE CINEMA DE FRONTEIRA**

**INSTRUÇÕES PARA CADASTRO NO SIGEVENTOS - Minicursos - MEMBROS DA COMUNIDADE EXTERNA**

1) Acesse a página do sigeventos da Unifesspa em <https://sigeventos.unifesspa.edu.br> e clique em ENTRAR NO SISTEMA

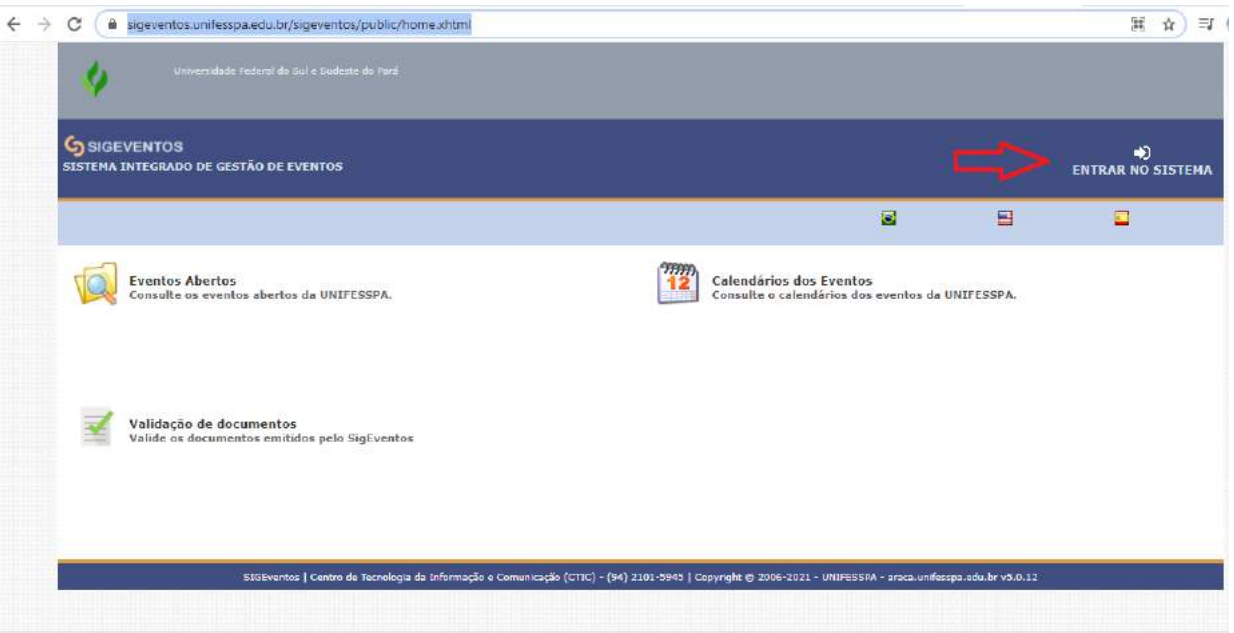

2) Clique na opção SEM VÍNCULO e, depois, em CADASTRE-SE.

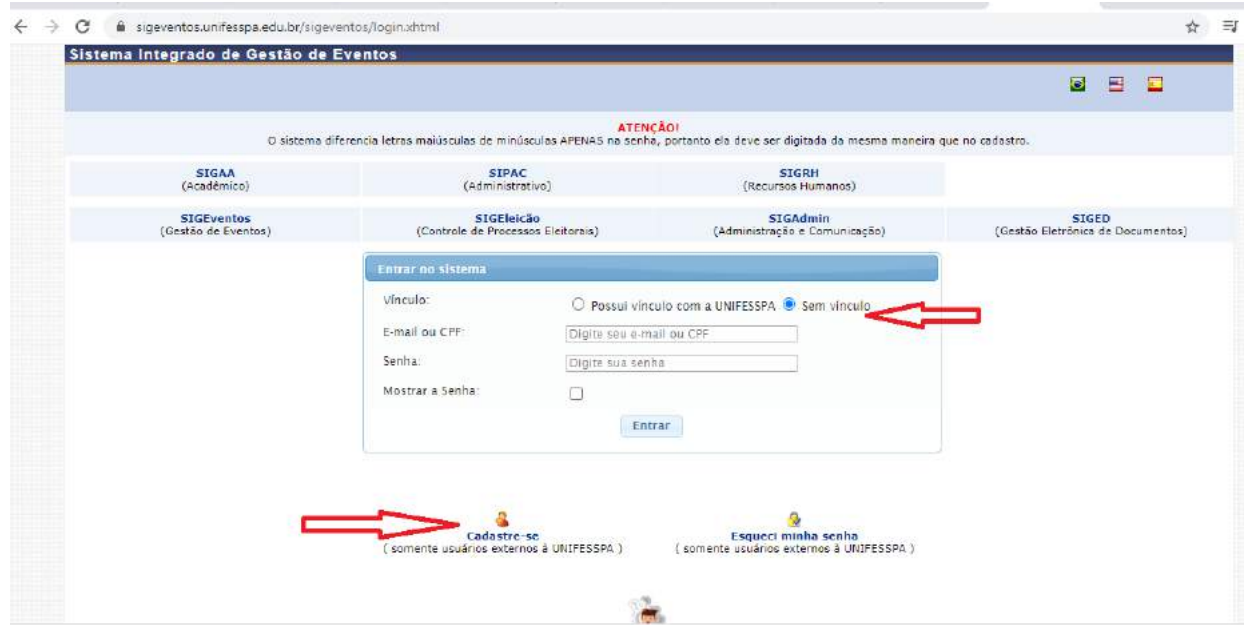

3) Preencha TODOS os campos OBRIGATÓRIOS do formulário de cadastro, crie uma senha de acesso ao sigeventos e clique em CADASTRAR

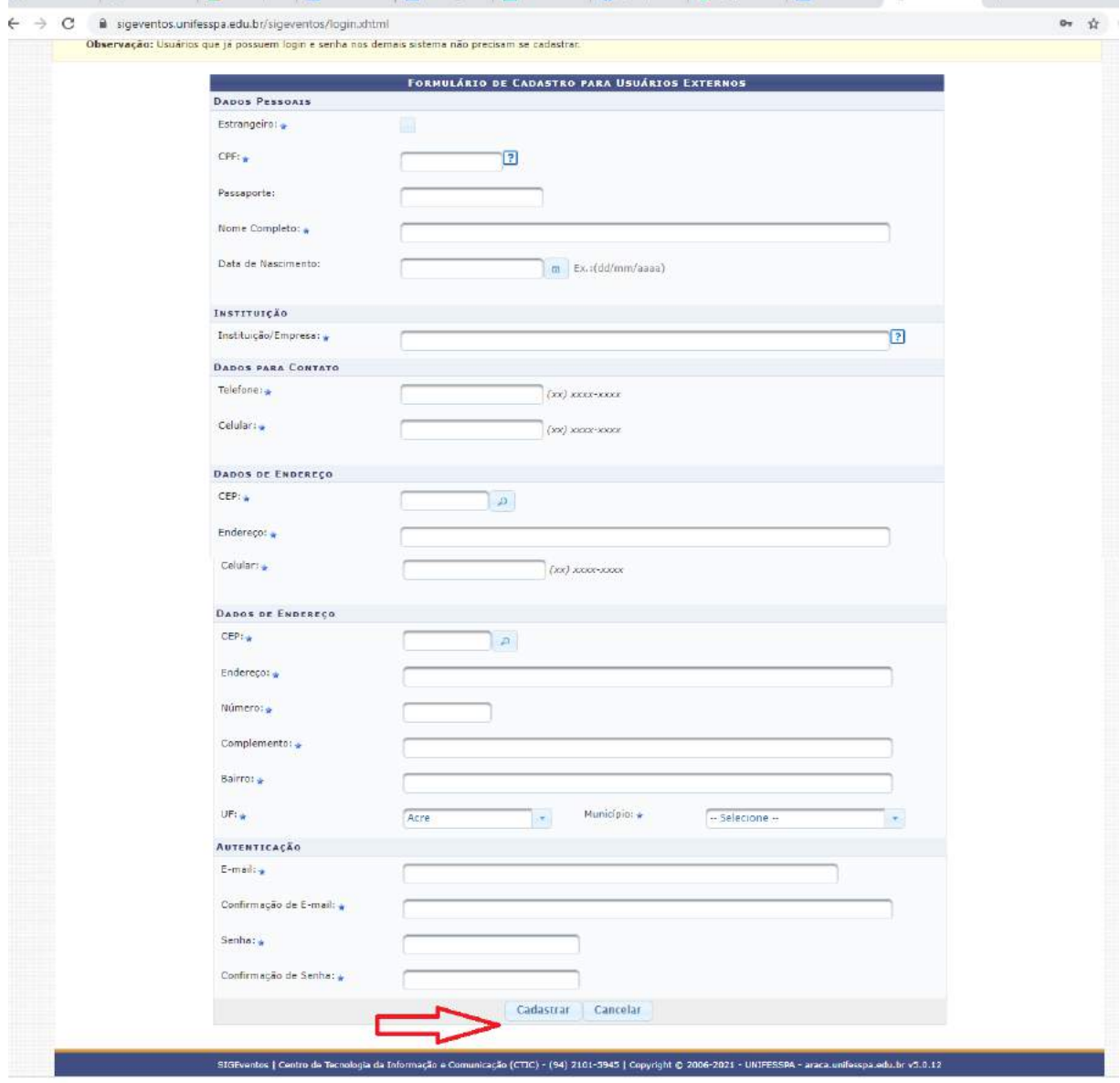

4) Entre com seu login e senha na página do sigeventos.

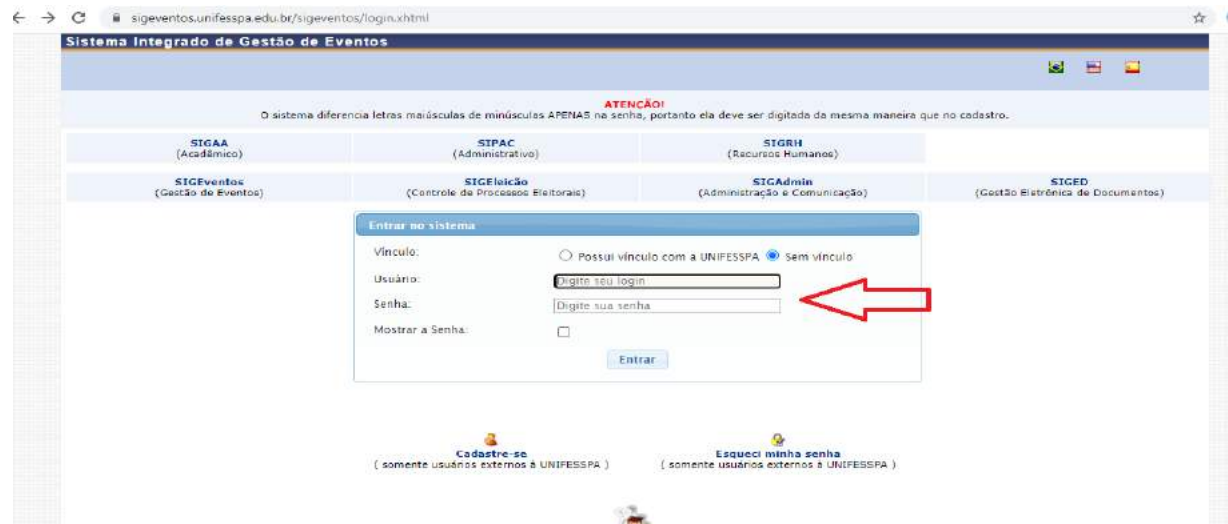

## 5) Acesse a área do participante

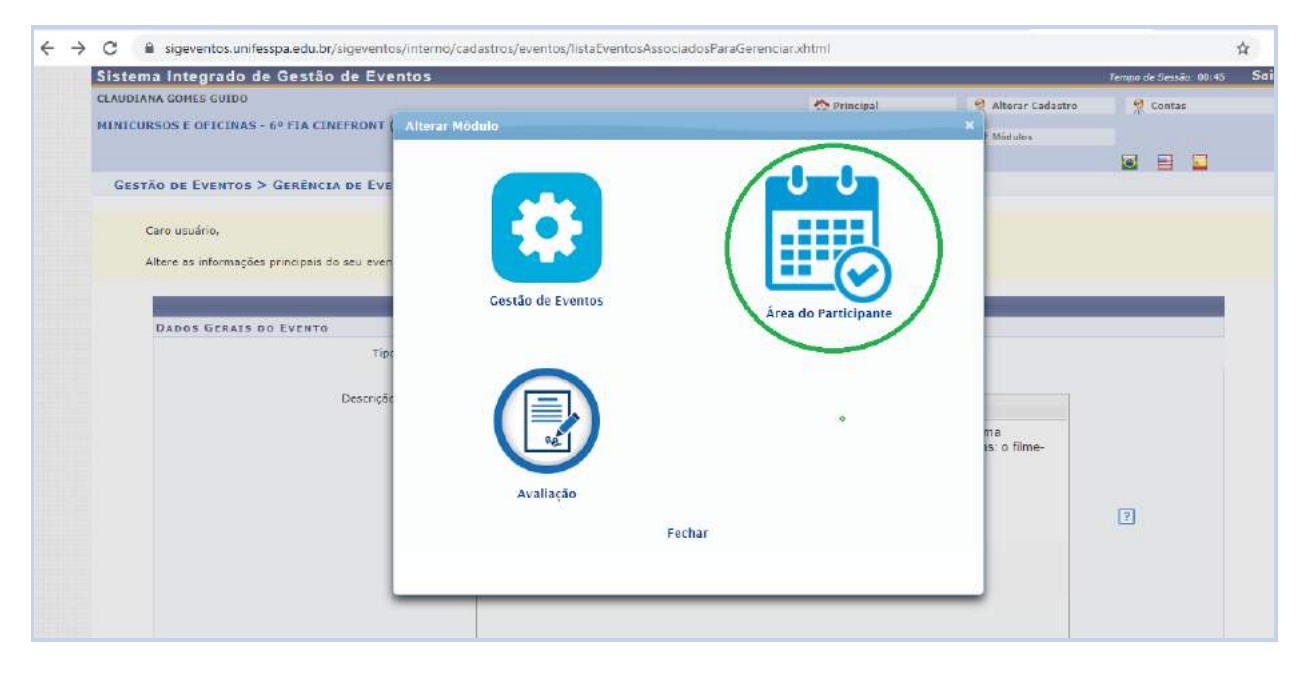

6) Encontre o evento MINICURSOS E OFICINAS – FIA CINEFRONT e clique em INSCRIÇÕES E SUBMISSÕES DE TRABALHO

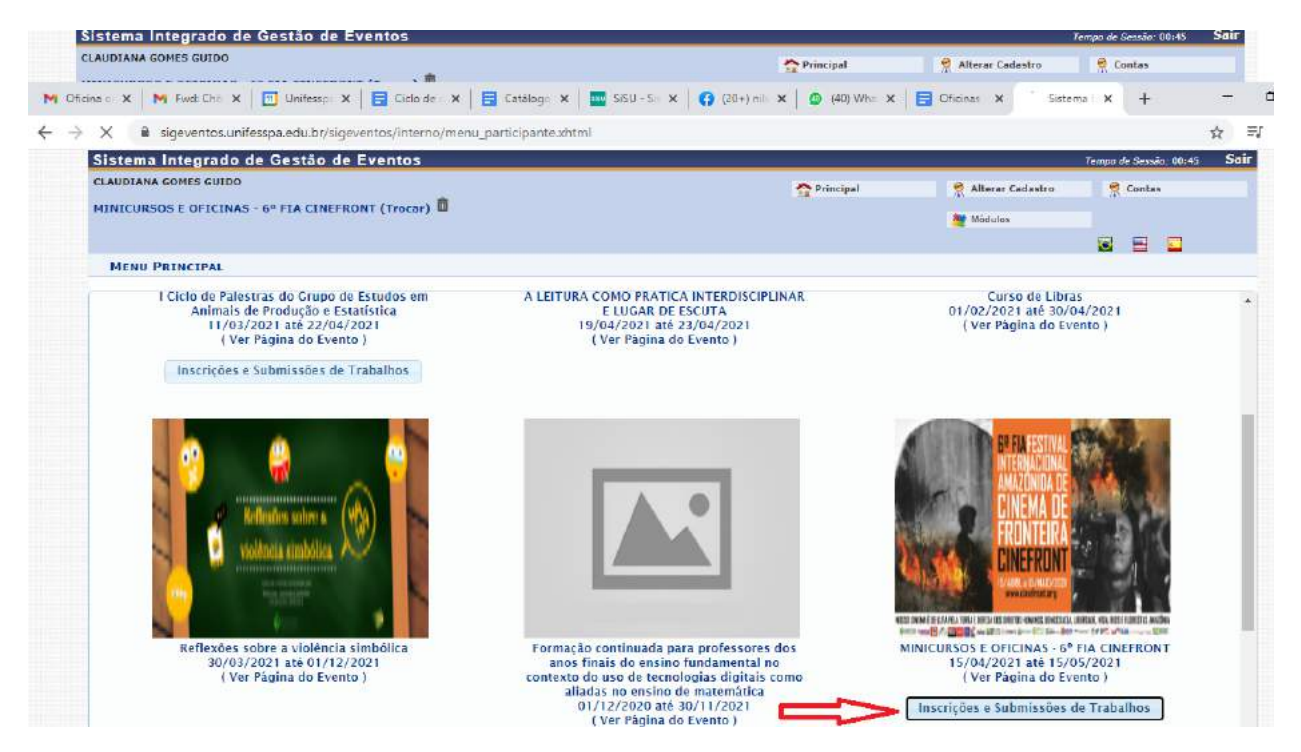

7) Clique na seta verde do minicurso ou oficina de seu interesse.

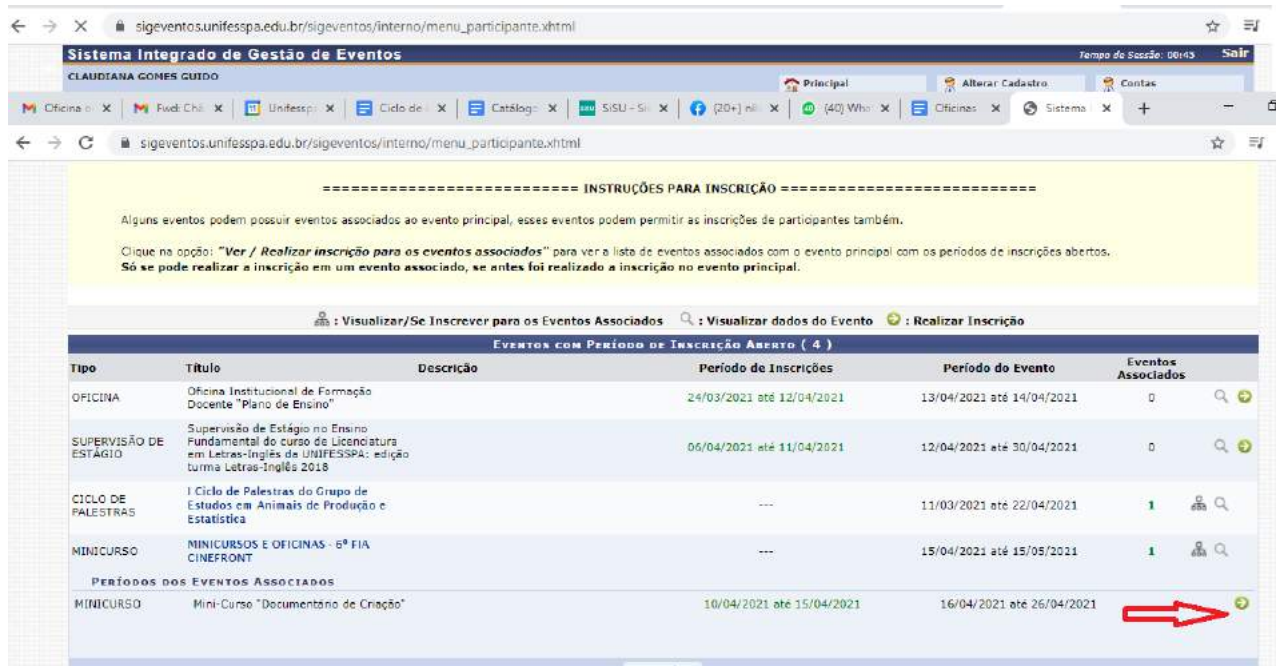

8) Assinale a opção PARTICIPANTE e clique em INSCREVER-SE.

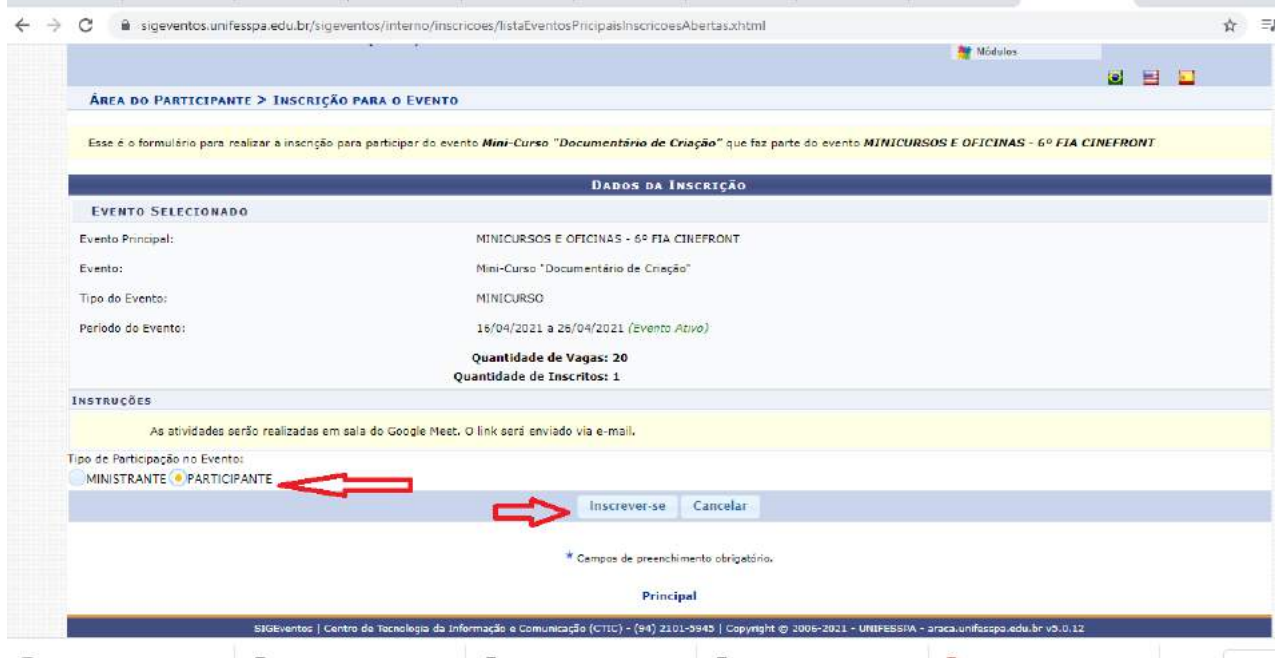

Pronto! Sua inscrição está realizada!

Bem vindo/a à Unifesspa!!

Bom curso!